# **Geometria do compasso de Mascheroni em atividades com software de matemática dinâmica**

### **Mascheroni´s compass geometry in activities with dynamic math software**

Giselle Costa de Sousa\* José Damião Souza de Oliveira†

## **Resumo**

O presente trabalho tem como objetivo mostrar uma possibilidade de relação entre o uso da História da Matemática e o das Tecnologias da Informação e da Comunicação (TIC) no ensino de Matemática, por meio de atividades com construções geométricas da *Geometria do Compasso* (1797), de Lorenzo Mascheroni (1750 - 1800). Para isso, foi realizada uma pesquisa qualitativa caracterizada por uma exploração histórica de caráter bibliográfico seguida de uma intervenção empírica, com base no uso da História da Matemática aliado à TIC via Investigação Matemática. Nessa busca, deparamo-nos com os problemas de Geometria que são apresentados por Mascheroni na obra indicada anteriormente, para os quais sugerimos soluções e investigações usando o *software* GeoGebra. A pesquisa resultou na elaboração de um produto educacional, um caderno de atividades, o qual foi estruturado de modo a permitir que durante a sua execução os alunos pudessem realizar investigações históricas Tal produto foi validado pela aplicação em duas turmas da disciplina Didática da Matemática I (MAT0367) do curso de Licenciatura em Matemática da UFRN. Nesse artigo, ainda apresentamos o exemplo de dois blocos de atividades elaboradas.

**Palavras-chave**: Geometria do compasso. Lorenzo Mascheroni. Geogebra.

# **1 Introdução**

 $\overline{a}$ 

Aliando tendências da Educação Matemática, o uso pedagógico da História da Matemática e o uso de Tecnologias de Informação e Comunicação (TIC), e pautando no processo de Investigação Matemática‡ apresentado por Ponte, Brocardo e Oliveira (2009), o presente artigo é dividido em uma apresentação da 1) problemática e referencial teórico seguida do anúncio do resto do texto; e ainda

<sup>\*</sup> Dra. Em Educação pela UFRN, coordenadora do PIBID de Matemática, professora do Departamento de Matemática e do PPGECNM da UFRN, gisellecsousa@hotmail.com.

<sup>†</sup> Ms. Em Ensino de Ciências Naturais e Matemática, supervisor do PIBID de Matemática da UFRN e professor da rede estadual de educação do Rio Grande do Norte, damiaomatematica@hotmail.com. ‡ Em nosso trabalho utilizamos a Investigação Matemática como metodologia, seguindo os seguintes momentos de realização: exploração e formulação de questões; conjecturas; testes e reformulação; e justificativas e avaliação. (PONTE; BROCARDO; OLIVEIRA, 2009).

da exposição do 2) contexto histórico; do item que aborda os 3) blocos de atividades e; por fim, algumas 4) considerações finais.

O uso da História da Matemática em sala de aula é defendido e difundido por pesquisadores da Educação Matemática. Por exemplo, para Miguel e Miorim (2008), a história pode atuar como um elemento que venha a proporcionar uma aprendizagem significativa aos alunos, fornecendo métodos aos professores, de modo a levar os discentes a uma compreensão da matemática escolar de uma forma atrativa, com base em alguns episódios ou problemas matemáticos históricos que venham a ser trabalhados em aulas. Aliada a este recurso trazemos a tendência de uso das TIC, que consiste de uma área da Educação Matemática que vem possibilitando uma maior dinâmica nas aulas desta disciplina, pois traz em seu seio diversas mídias como *softwares* que nos propiciam utilizar atividades que estimulam os alunos a realizarem investigações matemáticas em atividades que podem ser elaboradas tomando como fonte os problemas presentes na História da Matemática. A este respeito, Borba (2010) apresenta que:

> Os *softwares* educacionais têm a capacidade de realçar o componente visual da matemática atribuindo um papel importante à visualização na educação matemática, pois ela alcança uma nova dimensão se for considerado o ambiente de aprendizagem com computadores como um particular coletivo pensante [...] (BORBA, 2010, p. 03, grifo do autor).

Além do mais, processo da Investigação Matemática é a descoberta de "[...] relações entre objetos matemáticos conhecidos ou desconhecidos, procurando identificar as respectivas propriedades [...]". (PONTE; BROCARDO; OLIVEIRA, 2005, p. 13). Nesta perspectiva, defendemos uso de atividades pautadas na História da Matemática via TIC e Investigação Matemática.

Baseado nestes argumentos e a fim de melhor compreender aspectos da Geometria, particularmente de construções geométricas, esse artigo traz dois blocos de atividades – com apoio do *software* de matemática dinâmica, *GeoGebra* – em que trabalhamos problemas de construções geométricas apresentados na obra *A Geometria do Compasso* de Lorenzo Mascheroni (1750 – 1800). O

objetivo desses blocos é apresentar a Geometria Euclidiana envolta por problemas históricos relacionados às construções geométricas, que foram executadas por Mascheroni apenas com auxílio do compasso e aqui são abordados com o apoio do *software* GeoGebra para potencializar seu ensino e da própria Matemática. Desse modo, as atividades do primeiro bloco (composto por 3 atividades) abordam conteúdos diversos, a saber: na primeira atividade, dentre os conceitos que podem ser tratados, podemos destacar o conceito de triângulo equilátero; já a segunda atividade contém passos e reflexões da construção realizada na primeira, podendo ser abordados os conteúdos de triângulo retângulo, teorema de Pitágoras, congruência e semelhança de triângulos. Nas atividades do segundo bloco (composto por 4 atividades), o professor poderá abordar, além dos conceitos citados anteriormente, as propriedades de círculo, circunferência, arcos e corda.

Também com relação aos blocos enfatizamos que o primeiro bloco possui duas atividades que abordam conhecimentos básicos de Geometria que Mascheroni considera necessários para um bom desenvolvimento dos estudantes que tenham interesse em caminhar dentro da *Geometria do Compasso*. Desse modo, servem para embasar os alunos dando o suporte necessário para um bom desempenho nas atividades dos blocos seguintes. O segundo bloco de atividades possui quatro atividades, referentes à divisão da circunferência em partes iguais. Tais atividades são estruturadas com os seguintes itens: título, tipo de atividade, conhecimentos prévios, objetivos, procedimentos e reflexão. Estas são as características gerais das atividades que compõem o produto educacional fruto da dissertação intitulada *A Geometria do Compasso (1797) de Mascheroni (1750 – 1800) em atividade com o GeoGebra*, além disso, enfatizamos que há atividades deste produto em que nos depararemos com recortes históricos que surgem em momentos específicos para que possamos fornecer subsídios aos discentes.

Desse modo ressaltamos que, para atingir os anseios almejados com a realização de atividades pautadas na História da Matemática com apoio computacional (TIC) via Investigação Matemática, é necessário mergulharmos e estudarmos a fundo a própria história e, por este motivo, segue a apresentação do contexto histórico deste trabalho. Vale ressaltar que, ao longo do texto usamos a palavra *imagem* para nossas *figuras* para não confundir com a palavra *figura* já usada na obra de Mascheroni.

# **2 Contexto histórico**

Matemático e poeta, Lorenzo Mascheroni nasceu em Castagenta, um vilarejo da cidade de Bérgamo, ao norte da península itálica, em 13 de Maio de 1750. Seus pais eram um jovem casal de fazendeiros, Maria Ceribelli e Paolo Mascheroni dell'Omo, que o levaram para estudar no seminário de Bérgamo, no qual foi ordenado sacerdote aos 18 anos. Em seguida passou a ensinar Retórica em uma das escolas do mesmo seminário e, por volta de seus 26 anos, destinase a estudar as Ciências Exatas e Filosofia. Com suas publicações nesta área assume as cadeiras de Lógica, Metafísica, Física, Matemática Elementar e depois a cadeira de Cálculo Diferencial e Integral no referido seminário. Posteriormente, o reconhecimento por suas produções lhe concedeu uma cadeira na Universidade de Pavia, onde também lecionou Elementos de Álgebra e Geometria, sendo lhe acrescentado depois a cadeira de Matemática Aplicada. Alguns anos mais tarde, em 1789, Mascheroni assume o cargo de reitor da Universidade de Pavia, onde permaneceu por dois mandatos. Com a invasão das tropas francesas à Itália, Mascheroni teve a oportunidade de conhecer Bonaparte (1769 – 1821), que divulgou na França a obra de Mascheroni intitulada *A Geometria do Compasso*, dando bastante reconhecimento ao referido matemático e poeta. Vale ressaltar que suas obras literárias (poemas) também tiveram boas repercussões, tanto que podemos encontrar poemas de sua autoria em coleções de clássicos italianos do século XVIII.

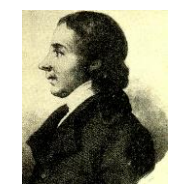

Imagem 1 – Lorenzo Mascheroni. Fonte: Eves (2004, p. 589)

BoEM, Joinville, v. 6, n. 11, p. 58-77, out 2018 **BoEM 61**

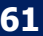

Com relação à obra *A Geometria do Compasso* esclarecemos que é composta por 12 livros e que foi publicada pela primeira vez por Mascheroni em 1797. No ano seguinte, foi traduzida para o francês por A. M. Carette, com uma segunda edição publicada em 1828, por A. M. Carette. No ano de 1901 veio a público uma segunda edição italiana, editada por Gaetano Fazzari§ . Há também uma edição alemã, publicada em 1825, em Berlim, por A. M. Carette.

Vale ressaltar que, dentre as edições listadas anteriormente, para o presente trabalho fizemos uso das edições italianas e da primeira edição francesa, pois, na primeira edição italiana tínhamos que as imagens das construções estavam com uma melhor qualidade, porém os textos escritos têm páginas cortadas, fato que nos impossibilitaria estudar corretamente os problemas, sendo solucionado com a segunda edição que, por este motivo, também foi usada. A primeira edição francesa foi usada para análise do prefácio e também para comparação dos problemas e demonstrações com as demais edições, de modo que pudéssemos verificar se existia alguma contradição entre elas e ainda para melhor compor nossas traduções.

A tese perseguida por Mascheroni na obra supracitada é que toda construção geométrica euclidiana pode ser feita apenas com o auxílio do compasso ao invés da régua e compasso, tendo em vista que os objetos a serem construídos podem, todos, serem reduzidos a pontos (obtidos pela interseção de arcos/aberturas de compassos). Neste sentido, Mascheroni define a *Geometria do Compasso* da seguinte forma: "Chamo Geometria do Compasso aquela, que através só do compasso, sem a régua, determina a posição dos pontos" (DELL' OMO, 1901, p. 11, tradução nossa).

O uso exclusivo do compasso é proposto por tal autor em função de uma maior necessidade de precisão nas construções, justificada pelo fato da régua ser menos precisa que o compasso euclidiano (que possui abertura fixa não sofrendo alterações ao ser manuseado). A este respeito Mascheroni diz:

 $\overline{a}$ 

<sup>§</sup> Gaetano Fazzari foi professor de Matemática e passou maior parte de sua vida profissional lecionando no liceu Umberto I (disponível em: http://www.tropeamagazine.it/gaetanofazzari/annuario.htm/).

Eu não direi aqui em detalhes as razões pelas quais a régua foi excluída disso, as razões serão facilmente conhecidas por aqueles que têm conhecimento em trabalhos desta mesma natureza. Para mencionar em geral as vantagens que o uso do compasso tem sobre a régua quando se trata de uma descrição precisa de reta, que não deve temer o exame do microscópio, basta advertir que se tratando especialmente de uma régua quanto longa se queira, é quase impossível que ela seja tão direta que garanta por todo o seu traçado da posição ao longo de pontos que estão nela. (DELL' OMO, 1901, p. 4, tradução nossa)

Ainda, a precisão almejada emerge da busca de construções de instrumentos náuticos e astronômicos mais rigorosos e com menos erro nas rotas dos navios, por exemplo, com a construção do quadrante. Portanto, com o pensamento de construir algo útil, Mascheroni busca primeiramente o problema para o qual sua ideia da *Geometria do Compasso* conduzisse a uma solução. Deste modo enxergou, dentro da Astronomia, mais especificamente na construção de instrumentos astronômicos, a necessidade de poder dividir um círculo em partes iguais de forma que tivesse uma precisão geométrica muito rebuscada, que não era possível de se obter através do uso da régua.

Assim, a fim de comprovar sua tese Mascheroni, faz uso de demonstrações puramente algébricas e de axiomas euclidianos, sem perder a beleza e a naturalidade de tais construções. De fato, dentro da *Geometria do Compasso* de Mascheroni poderemos evidenciar que todas as propriedades que são válidas e que foram provadas na Geometria Euclidiana serão aceitas na Geometria do Compasso. O diferencial consiste em reduzir o instrumento de construção de dois para um. Isso mostra que Mascheroni não apresentava interesse em refutar o que Euclides (300 A.C – ~) tinha proposto em seus *Elementos*, mas sim produzir uma obra que apresente contribuições para a Geometria que já era conhecida, esperando, com isto, que seus novos passos pudessem lhe conduzir a resultados que culminassem em aplicações práticas.

Na obra citada, Mascheroni inicia o primeiro livro falando das noções preliminares, em que aborda algumas proposições e lemas para reforçar os conhecimentos básicos de Geometria. No segundo livro, Mascheroni já adentra mais nos novos conceitos da Geometria do Compasso, tratando de problemas

sobre a divisão de circunferências e arcos de círculos em partes iguais, fazendo uso somente do compasso. Já no terceiro livro, são discutidos problemas a respeito da divisão e multiplicação de segmentos de retas, multiplicações inteiras, divisões fracionárias sucessivas, dentre outras abordagens. O quarto livro trata da resolução de problemas em que se necessita adicionar ou subtrair distâncias num segmento dado, de modo que, quando somamos dois ou mais segmentos, o resultado seja um novo segmento de reta, de forma que possamos garantir que passe uma reta por este novo segmento. Também são abordados problemas em que deve ser encontrado uma paralela ou perpendicular a um segmento dado. O quinto livro trata de problemas sobre distâncias proporcionais. Nele, são abordados problemas em que devemos encontrar distâncias proporcionais a duas ou mais distâncias dadas, assim como problemas de como dividir um segmento em partes proporcionais a segmentos dados. O sexto livro discute alguns métodos para encontrar raízes de números racionais. No sétimo livro, são abordados problemas a respeito das interseções de circunferências; circunferências e retas; e entre retas. No oitavo livro, são tratadas situações sobre a construção, multiplicação e divisão de ângulos utilizando apenas o compasso, bem como alguns problemas envolvendo as razões trigonométricas: seno, cosseno, tangente e secante. No nono livro, são discutidas as construções de figuras semelhantes e polígonos regulares. No décimo livro, são abordados problemas em que temos de circunscrever e inscrever círculos em polígonos regulares e/ou qualquer. O décimo primeiro livro trata de uma coleção de problemas resolvidos – retirados de outros autores (por exemplo, Pappo e Ozanam, dentre outros) – envolvendo área de figuras dadas; a determinação de figuras semelhantes a figuras dadas; construção de elipse; e espirais partindo de arcos de círculos. Finalmente, no décimo segundo livro é apresentada uma lista de problemas diversos os quais Geometria do Compasso sozinha não é capaz de resolver, sendo então necessário o uso da régua. Tais problemas são resolvidos apenas por aproximação. Este é o único livro em que não há só Geometria do Compasso, no entanto, mesmo dispondo de tais situações problemas

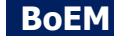

apresentados na obra de Mascheroni, trabalhamos em nosso produto educacional (blocos de atividades) com os três primeiros livros e neste capítulo de livro trazemos dois.

Considerando o cerne da obra, o conhecimento de Mascheroni e suas motivações, juntamente com o contexto de sua produção, apresentamos a seguir algumas atividades que foram elaboradas como fruto de uma pesquisa de mestrado supracitada.

# **3 Blocos de atividades**

## **3.1 Considerações gerais sobre os blocos e software Geogebra**

Exibimos aqui dois blocos de atividades pautadas na *Geometria do Compasso* de Mascheroni via *software* Geogebra e Investigação Matemática. O primeiro deles possui 2 atividades e o segundo um total de 4 atividades. Por este motivo, sugere-se que sua aplicação ocorra em quatro encontros com duração média de duas horas aula, sendo um encontro destinado ao primeiro bloco e dois ao segundo bloco. Além disso, recomenda-se que exista um encontro (duração de 100 minutos aproximadamente), preliminar às atividades, destinado ao estudo de aspectos relevantes da *Geometria do Compasso* e Mascheroni (via slides, exposição dialogada e pesquisas), assim como, um momento de sondagem com relação aos conhecimentos do GeoGebra. Havendo ou não conhecimento do mesmo, o professor pode optar ou não por fazer uma breve apresentação do *software* e suas ferramentas, contudo, é imprescindível que seja feita a atividade preliminar, que segue resumidamente com os passos necessários, de familiarização das principais ferramentas usadas nas atividades dos blocos (construções da *Geometria do Compasso*).

3.1.1 Atividades de familiarização com o Geogebra e apresentação algumas de ferramentas

- $\Theta$  Compasso a) *Conhecendo a Compasso*
- b) *Conhecendo a ferramenta Interseção de Dois Objetos*
- c) *Verificando como fazer Destaque* (mudar com ou estilo do traçado)

d) *Medição de Ângulo* e *Exibição de Objeto*

São também duas outras ferramentas bem úteis no decorrer da realização das atividades.

# **3.2 Bloco I: Preliminares para Geometria do Compasso**

Neste bloco, temos três atividades preparatórias para os demais blocos de atividades e que são inspiradas no livro I nomeado por *Preliminares* da obra de Mascheroni.

Os objetivos deste bloco de atividades:

- 1. Levar o participante a aprender a manusear, de forma correta, as ferramentas do *Software* Geogebra que estaremos utilizando com alta frequência nas atividades dos demais blocos.
- 2. Realizar construções geométricas básicas com o *software*.
- 3. Trabalhar com as preliminares para a Geometria do Compasso

Atividade 1: Encontrar um terceiro ponto equidistante de dois pontos dados. Tipo de atividade: Atividade individual

Conhecimentos prévios: Conhecer o sistema operacional Windows, Linux ou qualquer outro que tenha o *Software* GeoGebra instalado; conhecer a janela inicial do GeoGebra e as ferramentas apresentadas anteriormente.

Objetivo da atividade: Encontrar um ponto equidistante a dois pontos dados e familiariza-se com as ferramentas, *Compasso* e *Interseção de Dois Objetos*, do *software* GeoGebra.

Procedimentos:

- 1. Esconda os eixos. Para isto, clique com o botão direito do mouse na janela de visualização, em seguida clique na opção *Eixos*.
- 2. Na barra de ferramentas, no 2<sup>o</sup> ícone, selecione a ferramenta, Ponto <sup>.</sup> marque os pontos *A* e *B*. Para isto, clique na janela de visualização, marcando o ponto *A*, em seguida clique a direita de *A* (com certa distância), marcando o ponto *B*.
- 3. Na barra de ferramentas, no 6<sup>o</sup> ícone, selecione a ferramenta, Compasso<sup>1</sup>. Em seguida, clique nos pontos *A* e *B* para abrir o arco desejado e depois no ponto *A*, para marcar o centro. Assim terá construindo a circunferência com centro *A* e raio *AB*.
- 4. Na barra de ferramentas, no 6<sup>o</sup> ícone, selecione a ferramenta *Compasso* Em seguida clique nos pontos *A* e *B*, depois no ponto *B*. (Você construiu uma circunferência de raio *AB* com centro em *B*).
- 5. Na barra de ferramentas, no 2º ícone, selecione a ferramenta I*nterseção de Dois Objetos*  $\mathbb{N}$ , clique na circunferência de centro *A* e em seguida na circunferência de centro *B*, nomeie os pontos das interseções superior e inferior com as letras *C* e *c \*\** respectivamente. Para isso, clique com o botão direito do mouse no ponto *D* e em seguida clique na opção renomear para *c*.

- a) Como podemos utilizar as ferramentas do GeoGebra para verificar que o ponto *C* é equidistante dos pontos *A* e *B*? Que ou quais ferramenta(s) pode(m)-se usar? Que conteúdo matemático está relacionado a esta garantia?
- b) Qual a justificativa matemática para o ponto *C* ser equidistante dos pontos *A* e *B*?
- c) Mova o ponto *A* ou *B* e verifique se esta propriedade de igualdade não se altera. Por quê?
- d) Há outro ponto equidistante a *A* e *B*? Por quê?

Atividade 2: Encontrar um ponto *D* pertencente a uma circunferência de raio com uma unidade *AB††* e centro *A* de modo que a medida de *BD* seja igual a  $\sqrt{3}$ .

Tipo de atividade: Atividade individual

 $\overline{a}$ \*\* Mascheroni, em suas construções, não utiliza a nomenclatura atual para marcação de pontos, com apenas letras maiúsculas. Em suas construções são utilizadas letras maiúsculas e minúsculas para nomear pontos.

<sup>&</sup>lt;sup>††</sup> Mascheroni usa  $AB$  para segmento diferente da usual  $\overline{AB}$ .

Conhecimentos prévios: Conhecer o sistema operacional Windows, Linux ou qualquer outro que tenha o *Software* GeoGebra instalado e conhecer a janela inicial do GeoGebra.

Objetivo da atividade: Encontrar uma corda de medida  $\sqrt{3}$ , na circunferência, bem como, familiarizar-se com as ferramentas, *Compasso* e *Interseção de Dois Objetos*, do *Software*.

Procedimentos:

- 1. Esconda os eixos. Para isto, clique com o botão direito do mouse na janela de visualização, em seguida clique na opção *Eixos*.
- 2. Na barra de ferramentas, no 2<sup>o</sup> ícone, selecione a ferramenta, *Ponto* <sup>1</sup> marque os pontos *A* e *B*. Para isto, clique na janela de visualização, marcando o ponto *A*, em seguida clique a direita de *A*, marcando o ponto *B*.
- 3. Na barra de ferramentas, no 6º ícone, selecione a ferramenta, C*ompasso* e altere a cor da ferramenta. Para isto, na barra de estilo da janela de visualização, clique na opção, Cor e Transparência, e selecione a cor Cíano. Em seguida, clique nos pontos *A* e *B* (para abrir o arco), depois no ponto *A* (assim terá construindo a circunferência com centro *A* e raio *AB*).
- 4. Na barra de ferramentas, no 6<sup>°</sup> ícone, selecione a ferramenta *Compasso* el Como antes, altere a cor da ferramenta para preto. Em seguida clique nos pontos *A* e *B* (abertura do compasso), depois no ponto *B*. (Você construiu uma circunferência de raio *AB* com centro em *B*).
- 5. Na barra de ferramentas, no 2º ícone, selecione a ferramenta I*nterseção de Dois Objetos*  $\mathbb{N}$ , clique na interseção superior entre a circunferência de centro *A* e a circunferência de centro *B*, marcando o ponto da interseção com a letra *C*. (geralmente automático).
- 6. Na barra de ferramentas, no 6º ícone, selecione a ferramenta *Compasso* . Clique novamente nos pontos *A* e *B*, em seguida clique no ponto *C*. (Você construiu uma circunferência de raio *AB* com centro em *C*).

- 7. Na barra de ferramentas, no 2º ícone, selecione a ferramenta I*nterseção de Dois Objetos*  $\mathbb{N}$ , clique na interseção (que está à esquerda, que é a que não está marcada) entre a circunferência de centro *A* e a circunferência de centro *C*, obtendo o ponto *D*.
- 8. Na barra de ferramentas, no 6<sup>o</sup> ícone, selecione a ferramenta *Compasso* Clique novamente nos pontos *A* e *B,* em seguida clique no ponto *D*. (Você construiu uma circunferência de raio *AB* com centro em *D*).
- 9. Na barra de ferramentas, no 2º ícone, selecione a ferramenta I*nterseção de Dois Objetos*  $\mathbb{Z}$ , clique na interseção (que está à esquerda, que é a que não está marcada) entre a circunferência de centro *A*, e a circunferência de centro *D*, obtendo o ponto *E*.

- a) Como podemos garantir, com o GeoGebra, que *BE* é diâmetro da circunferência de centro *A*?
- b) Agora, acione conteúdos matemáticos que permitam mostrar isso sem o Geogebra!
- c) Com o GeoGebra, prove que o segmento *BD* tem medida  $\sqrt{3}$  e descreva suas conclusões.

O Bloco II que segue é intitulado *Divisões da circunferência* e inspirado no livro II nomeado por *Da divisão da circunferência e de arcos de círculo* da obra de Mascheroni.

# **3.3 Bloco II: Divisões da circunferência**

Este bloco é composto por 4 atividades que inicializam o estudo dos problemas da *Geometria do Compasso*.

Objetivos deste bloco de atividades:

1. Verificar que é possível dividir uma circunferência em partes iguais, utilizando apenas as ferramentas, *Compasso* e *Interseção de Dois Objetos*, do *software* GeoGebra.

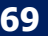

2. Identificar a necessidade da construção de circunferências de mesmo raio para garantir a divisão de uma circunferência em partes iguais.

Atividade 1: Divisão de uma circunferência em seis partes iguais.

Tipo de atividade: Atividade individual

Conhecimentos prévios: Saber manusear as ferramentas, *Compasso* e *Interseção de Dois Objetos*, do *Software* GeoGebra. Conhecer a definição: "polígono regular, polígono cujas medidas dos lados entre si, e as medidas dos ângulos também são iguais entre si" (RIBEIRO, 2009, p. 277).

Objetivos da atividade:

- 1. Verificar que é possível dividir uma circunferência em partes iguais, utilizando apenas as ferramentas, *Compasso* e *Interseção de Dois Objetos*, do *software* GeoGebra.
- 2. Identificar a necessidade da construção de circunferências de mesmo raio para garantir a divisão de uma circunferência em partes iguais.
- 3. Construir e dividir uma circunferência de raio *AB* em seis partes iguais.

Procedimentos: Com o *software* GeoGebra e com as ferramentas indicadas a seguir execute os seguintes passos.

- 1. Esconda os eixos da janela de visualização.
- 2. Construa duas circunferências de raio *AB* com centro em *A* e *B*.
- 3. Destaque a circunferência de centro *A* com a cor Cíano. Para isto, clique na circunferência de centro *A*, em seguida clique, no 3º ícone, da barra de estilo, *Cor e Transparência*, selecione a cor Cíano.
- 4. Marque as interseções superior e inferior entre as circunferências de centro *A* e centro *B*, nomeie com as letras *C* e *c*, respectivamente.
- 5. Construa uma circunferência de raio *AB* com centro em *C*.
- 6. Marque a interseção (que está à esquerda, que é a que não está marcada) entre as circunferências de centro *A* e centro *C* e nomeie com a letra *D*.
- 7. Construa uma circunferência de raio *AB* com centro em *D*.
- 8. Marque a interseção (que está à esquerda, que é a que não está marcada) entre as circunferências de centro *A* e centro *D* e nomeie com a letra *E*.

Atenção: Observe que nosso objetivo é chegar à divisão da circunferência em seis partes. Já dividimos a circunferência de raio *AB* e centro *A* em 6 partes iguais? Caso sim, justifique e, caso não, pelo que já foi realizado nesta construção, o que pode ser feito para isso ocorrer?

- 9. Construa uma circunferência de raio *AB* com centro em *E*.
- 10.Marque a interseção (que está a inferior, pois é a que não está marcada), entre as circunferências de centro *A* e centro *E*. Depois, nomeie-a com a letra *d*.

#### Reflexões/Investigando:

- a) O que são polígonos regulares? Com os pontos encontrados na construção anterior é possível construir polígonos regulares? Se possível, indique qual(is) verificando com o Geogebra. Caso não, justifique.
- b) Quais subdivisões da circunferência estão presentes na construção realizada?

Atividade 2: Divisão da circunferência em quatro partes iguais.

Tipo de atividade: Atividade individual

Conhecimentos prévios: Saber manusear as ferramentas, *Compasso* e *Interseção de Dois Objetos*, do *Software* GeoGebra.

Objetivo da atividade: Dividir uma dada circunferência em quatro partes iguais.

Procedimentos: Retornemos para a construção realizada anteriormente. (Com o mesmo arquivo anterior).

- 1. Usando a ferramenta, *Exibir Objeto*, esconda as circunferências que foram construídas para executar a divisão em seis partes iguais. (Sugestão: utilize a janela de álgebra ou o botão direito do mouse)
- 2. Construa duas circunferências de raio *BD*, centradas nos pontos *B* e *E*. (destaque as circunferências construídas com esta abertura, com a cor azul).
- 3. Tome o ponto de interseção superior entre as novas circunferências. Nomeie a interseção com letra *a*.
- 4. Construa uma circunferência centrada em *B* com raio *Aa*. (Destaque a circunferência construída com esta abertura, com a cor vermelha).
- 5. Marque os pontos de interseção entre esta nova circunferência e a circunferência centrada em *A*. Nomeie as interseções com letras *F* e *f*.

a) Temos 4 pontos que dividem a circunferência centrada em *A* em 4 partes iguais? Caso sim, quais são esses pontos? Caso não, justifique.

#### **Recorte Histórico:**

*Problema*: Dividir a circunferência do círculo BDd em quatro partes iguais (fig. 9).

*Solução*: Na mesma circunferência se faça para o raio  $AB = Bc = BC = CD = DE = Ed$  com o primeiro compasso (§ 10, 8). Será  $dc = cB = BA$  (15, liv. 4). Se faça para  $BD = Ba = Ea$  com o segundo compasso; e  $Aa = BF = Bf$  com o terceiro compasso. A circunferência terá sido dividida em quatro partes iguais  $BF, FE, FF, FB$ .

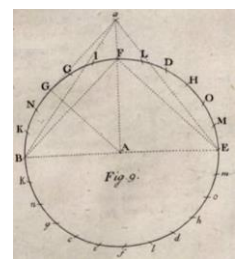

Imagem 2 – fig. 9 da primeira edição de 1797. Fonte: Dell'Omo (1797, p. 265)

*Demonstração.* Sendo *BAE* um diâmetro (15, liv. 4); e tendo os triângulos  $aAB$ ,  $aAE$  todos os lados iguais, (e já que são iguais os ângulos) mas ângulos iguais a  $aAB$ ,  $aAE$  (8, liv. 1); eles serão retos (13, liv. 1). Portanto  $(aB)^2 = (AB)^2 + (aA)^2 (47, \text{liv. 1})$ ; e subtraindo  $(AB)^2$  (de ambos os lados tem-se)  $(aB)^2 - (AB)^2 = (aA)^2$  Você pode fazer isso por causa do fato de que  $AB = 1$ ; assim  $(aB)^2 = (BD)^2 = 3$  (§ 2). Será portanto  $(aA)^2 = 3 - 1 = 2$ , e, portanto, também  $(BF)^2 = (aA)^2 = 2 = 1 + 1 = (AB)^2 + (AF)^2$  Assim, no triângulo FAB o ângulo  $FAB$  será reto (48, liv. 1), e daí também (uma consequência) o ângulo  $FAE$ 

BoEM, Joinville, v. 6, n. 11, p. 58-77, out 2018 **BoEM 72**

(13, liv. 1). Serão, portanto, os arcos  $BF$ ,  $FE$  iguais entre eles, e cada um deles será um quarto de círculo, bem como os arcos  $Bf$ ,  $fE$ .

- b) De posse da construção e da obra de Mascheroni (observe o trecho anterior), redija uma justificativa utilizando conceitos matemáticos que respaldam a veracidade da mesma, ou seja, que garantem que dividimos a circunferência em quatro partes iguais.
- c) Na construção de seu argumento, o teorema de Pitágoras lhe dá contribuições para fazer alguma afirmação? Se sim, quais?
- d) Estudando a demonstração do Mascheroni, quais conceitos e resultados da Geometria Plana podem ser localizados?

Atividade 3: Divisão de uma circunferência em doze partes iguais.

Tipo de atividade: Atividade individual

Conhecimentos prévios: Saber manusear as ferramentas, *Compasso* e *Interseção de Dois Objetos*, do *Software* GeoGebra.

Objetivo da atividade: Dividir uma dada circunferência em doze partes iguais.

Procedimentos: Retornemos a construção realizada anteriormente para divisão da circunferência em quatro partes iguais. Daremos os novos passos para executarmos a divisão da mesma circunferência em doze partes iguais. Primeiro, utilizemos um artifício de esconder objetos no GeoGebra para deixarmos a construção anterior apenas com a circunferência de centro A e os pontos  $B, C, D,$  $E, F, c, d, f$  e a que foram determinados pelas interseções das circunferências na construção anterior.

1. Usando a ferramenta, *Exibir Objeto*, esconda as circunferências que foram construídas para executar a divisão em quatro partes iguais. (Sugestão utilize a janela de álgebra ou o botão direito do mouse)

Reflexões/Investigando:

- a) Antes de prosseguirmos com a nova construção, será que na atual construção já existe algum arco que tenha medida de  $\frac{1}{12}$  do comprimento da circunferência? Caso sim ou não, justifique.
- 2. Com o primeiro compasso de medida *AB*, construa uma circunferência centrada no ponto *a*.
- 3. Marque as interseções entre a nova circunferência e a circunferência centrada em *A*. Nomeie os pontos com as letras *G* e *H*. (De modo que *G* fique a direita de *H*).
- 4. Com o terceiro compasso de medida *Aa*, (alterando a cor da ferramenta para vermelha) construa duas circunferências centrando-as nos pontos *G* e *H*.
- 5. Marque as interseções (não marcadas) destas duas novas circunferências com a circunferência centrada em *A*. Nomeie os pontos com as letras *g* e *h*. (De modo que *g* fique a direita de *h*).
- 6. Com o primeiro compasso, de medida *AB*, construa uma circunferência e centre-a no ponto *F*.
- 7. Marque as interseções entre a nova circunferência e a circunferência de centro *A*. Nomeie os novos pontos de interseção com os pontos *N* e *O*. (De modo que *N* fique a direita de *O*).
- 8. Com o primeiro compasso, de medida *AB*, construa duas circunferências centradas em *N* e *O*.
- 9. Marque as interseções (não marcadas) entre as duas novas circunferências e a circunferência de centro *A*. Nomeie os pontos de interseção com *n* e *o*.

#### **Recorte Histórico:**

*Problema*: Dividir a circunferência em doze partes iguais.

*Solução*: Nestas circunstâncias, como no § 27 fig. 9, (ver imagem 3) fazer  $AB = FN = Nn = FO = Oo$ . A circunferência estará dividida em doze partes iguais nos pontos  $B, N, C, F, D, O, E, o, d, f, c, n$ .

*Demonstração*: Sendo retirados os arcos BC, DE dos arcos BF, FE; arcos, que permanecem CF, FD serão iguais. Sendo então CD a sexta parte da

circunferência (§ 29); será CF sua metade, ou seja,  $\frac{1}{12}$ . Será ainda CF = CN por causa de  $FN = CD$ ; assim também  $CN = NB$  por causa de  $FN = CB$ . E, do mesmo modo se demonstrara que todas as outras partes da circunferência são a décima segundo parte.

Reflexões/Investigando:

- b) Elabore uma justificativa para a subdivisão em doze partes presente na atual construção, observando a demonstração dada por Mascheroni para tal construção.
- c) Na construção podemos destacar alguma outra divisão em partes iguais da circunferência de centro *A*? Caso sim, quais são os pontos desta outra divisão? Caso não, por quê?

Atividade 4: Divisão de uma circunferência em cinco partes iguais.

Tipo de atividade: Atividade individual

Conhecimentos prévios: Saber manusear as ferramentas, *Compasso* e *Interseção de Dois Objetos*, do *Software* GeoGebra.

Objetivo da atividade: Dividir uma dada circunferência em cinco partes iguais.

Procedimentos: Para realização desta atividade tomaremos a construção da divisão da circunferência em doze partes iguais. (Ver arquivo anterior).

- 1. Usando a ferramenta, *Exibir Objeto*, esconda as circunferências que foram construídas para executar a divisão em doze partes iguais. (Sugestão: utilize a janela de álgebra ou o botão direito do mouse)
- 2. Com o terceiro compasso de medida *Aa*, (cor vermelha) construa duas circunferências centrando-as nos pontos *N* e *O*.
- 3. Marque o ponto de interseção inferior entre as duas novas circunferências, que está interno a circunferência de centro *A*. Nomeie este ponto de interseção com a letra *b*.
- 4. Com a ferramenta, *Compasso*, construa uma nova circunferência de raio *Bb*, que representará nosso *quarto compasso* (cor verde)*.* Centre esta circunferência no ponto *B*.
- 5. Marque os pontos de interseção, superior e inferior, entre a nova circunferência e a circunferência de centro *A*. Nomeie os pontos de interseção, superior e inferior, com as letras *Q* e *q*, respectivamente.
- 6. Com o quarto compasso de medida *Bb*, (cor verde) construa uma nova circunferência e centre-a no ponto *Q*.
- 7. Marque a interseção (que está à esquerda, que é a que não está marcada) entre a nova circunferência e a circunferência de centro *A*. Nomeie a interseção com a letra *S*.
- 8. Com o quarto compasso de medida *Bb*, (cor verde) construa uma circunferência e centre-a em *S*.
- 9. Marque a interseção inferior entre a nova circunferência e a circunferência de centro *A*. Nomeie o ponto de interseção com a letra *s*.

- a) Notemos que a circunferência de centro *A* se encontra dividida em cinco partes iguais nos pontos *B*, *Q*, *S*, *s* e *q*. De que maneira podemos verificar, através do GeoGebra, a veracidade desta construção? Justifique?
- b) Que outras divisões da circunferência podem ser deduzidas com os pontos encontrados até esta construção?

# **4 Consideraçõe finais**

Destacamos a importância deste trabalho que se fundamenta na articulação entre HM, TIC e IM, por exemplo, pelo fato de que Mascheroni em sua obra não apresenta todas as divisões possíveis de frações unitárias de arcos de circunferência e que, ao final da atividade 4 do segundo Bloco, os alunos são levados a fazer descobertas de resultados não contidos na obra, pois podem identificar alguns arcos que possibilitam realizar divisões da circunferência em outras partes iguais diferentes das que são indicadas na obra, a saber, a divisão da circunferência em 30 partes iguais. Aludimos isto, ao fato do *software* potencializar as descobertas/investigações históricas em função da não necessidade de repetir os passos já executados em atividades anteriores, mas

$$
76
$$

em maior quantidade, e, além disso, ser possível observar uma construção já pronta sendo reproduzida passo a passo e não apenas o resultado final, dando tempo para levantamento de inferências juntamente com aprofundamento da obra e aspectos da própria Matemática. Aliás, vale observar que desejamos neste trabalho ir além do conhecimento da *Geometria o Compasso* e apresentar mais sobre a própria Matemática, particularmente no tocante a realização de construções geométricas e a Matemática envolta germinada especialmente pela restrição do instrumento, que implica em construções mais delongadas, contudo, com mais aspectos matemáticos acionados para sua garantia e que vão além da própria Geometria.

# **Referências**

BORBA, Marcelo de Carvalho. **Softwares e internet na sala de aula de matemática**. In: Encontro Nacional de Educação Matemática, 10., 2010, Salvador. Anais... Salvador: Universidade Católica do Salvador, 2010.

DELL'OMO, Lorenzo Mascheroni. **La Geometria del Compasso.** 2 ed. Palermo: era nova, 1901.

\_\_\_\_\_\_. **La Geometria del Compasso.** ed. Pavia ano V della Repubblica Francesa, 1797.

EUCLIDES. **Os Elementos**. Tradução: Irineu Bicudo. São Paulo: Unesp, 2009.

EVES, Howard. **Introdução à História da Matemática***.* Tradução: Hygino H. Domingues. Campinas: Editora da UNICAMP, 2004.

MIGUEL, Antônio; MIORIM, Maria A. **História na Educação Matemática:** propostas e desafios. 1 ed. Belo Horizonte: Autêntica, 2008.

PONTE, João Pedro da; BROCADO, Joana; OLIVEIRA, Hélia. **Investigações Matemáticas na Sala de Aula.** 2. ed. Belo Horizonte: Autêntica, 2009.

RIBEIRO, Jackson da Silva. **Projeto radix:** matemática, 9º ano. São Paulo: Scipione, 2009.